# **IBM SPSS Modeler -Essentials for R:** 설치 지시사항

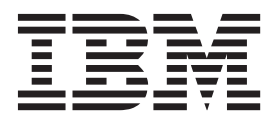

# 목차

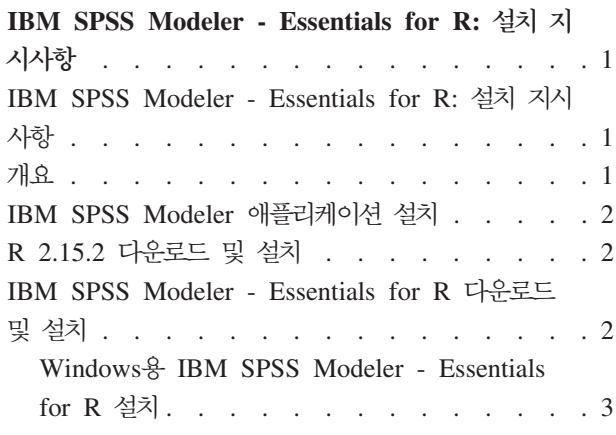

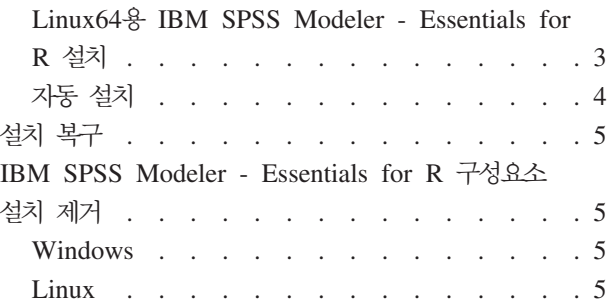

### <span id="page-4-0"></span> $\blacksquare$  IBM SPSS Modeler - Essentials for R: 설치 지시사항

#### $\mathsf{IBM}$  SPSS Modeler - Essentials for R: 설치 지시사항

이 문서에는 Windows 및 Linux 운영 체제에 IBM® SPSS® Modeler - Essentials for R을 설치하는 데 필 요한 지시사항이 있습니다.

#### **--**

IBM SPSS Modeler - Essentials for R은 사용자 정의 R 스크립트를 사용하여 시작하는 데 필요한 도구를 제공하여 IBM SPSS Modeler의 R 노드 내에서 모델을 작성하고 스코어링할 수 있도록 합니다. 여기에는 IBM SPSS Modeler 16의 IBM SPSS Modeler - Integration Plug-in for R이 포함되어 있습니다.

IBM SPSS Modeler의 R 노드를 사용하려면 로컬 시스템에 다음 구성요소가 설치되어 있어야 합니다.

- [IBM SPSS Modeler](#page-5-0) 16. 자세한 정보는 2 페이지의 『IBM SPSS Modeler 애플리케이션 설치』 주제를 참 조하십시오.
- 버전 2.15.2의 R입니다. 자세한 정보는 2 페이지의 『[R 2.15.2](#page-5-0) 다운로드 및 설치』 주제를 참조하십시오.
- [IBM SPSS Modeler Essentials for R](#page-5-0). 2 페이지의 『IBM SPSS Modeler Essentials for R 다운로드 및 설치』 주제를 참조하십시오.

R 노드를 IBM SPSS Modeler Server에 사용하려면 서버 시스템에 다음 구성요소가 설치되어 있어야 합니 다.

- [IBM SPSS Modeler](#page-5-0) Server 16. 자세한 정보는 2 페이지의 『IBM SPSS Modeler 애플리케이션 설치』 주 제를 참조하십시오.
- 버전 2.15.2의 R입니다. 자세한 정보는 2 페이지의 『[R 2.15.2](#page-5-0) 다운로드 및 설치』 주제를 참조하십시오.
- [IBM SPSS Modeler Essentials](#page-5-0) for R. 자세한 정보는 2 페이지의 『IBM SPSS Modeler Essentials [for R](#page-5-0) 다운로드 및 설치』 주제를 참조하십시오. 설치된 IBM SPSS Modeler - Essentials for R의 비트 전송률은 IBM SPSS Modeler Server의 설치된 버전과 동일해야 합니다.

참고: IBM SPSS Modeler - Essentials for R의 Windows 설치 프로그램은 IBM SPSS Modeler 및 IBM SPSS Modeler Server 둘 다에 대해 동일합니다. 예를 들어 IBM SPSS Modeler - Essentials for R의 32 비트 설치 프로그램은 IBM SPSS Modeler의 32비트 버전 및 IBM SPSS Modeler Server의 32비트 버전 둘 다에 적용됩니다.

#### <span id="page-5-0"></span>IBM SPSS Modeler 애플리케이션 설치

IBM SPSS Modeler - Essentials for R은 다음 애플리케이션에 맞게 디자인되었습니다.

- Windows 운영 체제
	- $-$  Windows  $\frac{3}{6}$  IBM SPSS Modeler Professional
	- $-$  Windows  $\frac{3}{6}$  IBM SPSS Modeler Premium
	- $-$  Windows  $\frac{6}{5}$  IBM SPSS Modeler Server Professional
	- $-$  Windows  $\frac{3}{5}$  IBM SPSS Modeler Server Premium
- Linux 64 운영 체제
	- $-$  Linux  $\frac{6}{5}$  IBM SPSS Modeler Server Professional
	- $-$  Linux  $\frac{Q}{Q}$  IBM SPSS Modeler Server Premium

참고: IBM SPSS Modeler - Essentials for R은 zLinux에서는 지원되지 않습니다.

추가적인 운영 체제 및 하드웨어 요구사항은 없습니다. IBM SPSS Modeler - Essentials for R과 함께 설치 된 구성요소는 올바른 IBM SPSS Modeler 라이센스가 있는 상태로 작업합니다.

아직 그렇게 하지 않은 경우, 소프트웨어에 제공된 다음 지시사항을 따라 IBM SPSS Modeler - Essentials for R이 설치될 컴퓨터에 IBM SPSS Modeler 애플리케이션 중 하나를 설치하십시오.

참고: Windows를 사용 중이고 데스크탑 시스템에 IBM SPSS Modeler - Essentials for R을 설치하는 경우 해당 데스크탑 시스템에 IBM SPSS Modeler 16도 설치해야 합니다. 서버 시스템에 IBM SPSS Modeler -Essentials for R을 설치하는 경우 해당 서버 시스템에 IBM SPSS Modeler Server 16도 설치해야 합니다.

#### $\overline{\phantom{a}}$  R 2.15.2 다운로드 및 설치

IBM SPSS Modeler - Essentials for R의 16 버전에는 2.15.2 R 버전이 필요합니다. IBM SPSS Modeler - Essentials for R을 설치할 컴퓨터에 R을 설치하십시오. 이는 [http://www.cran.r-project.org/bin/windows/](http://www.cran.r-project.org/bin/windows/base/old/2.15.2/) [base/old/2.15.2/](http://www.cran.r-project.org/bin/windows/base/old/2.15.2/)에서 다운로드할 수 있습니다. 또한 Linux 사용자는 [ftp://ftp.stat.math.ethz.ch/Software/CRAN/](ftp://ftp.stat.math.ethz.ch/Software/CRAN/src/base/R-2/) [src/base/R-2/](ftp://ftp.stat.math.ethz.ch/Software/CRAN/src/base/R-2/)에서 R을 직접 다운로드할 수도 있습니다.

참고: Linux를 사용하고 있는 경우 배포판의 리포지토리에 R 2.15.2가 있을 수 있습니다. 그러면 배포판의 표 준 패키지 관리자(예: RPM 패키지 관리자 또는 Synaptic 패키지 관리자)를 사용하여 R을 설치할 수 있습니 다.

#### $\blacksquare$  IBM SPSS Modeler - Essentials for R 다운로드 및 설치

시스템의 IBM SPSS Modeler 버전과 호환 가능한 IBM SPSS Modeler - Essentials for R 버전을 사용해 야 합니다. IBM SPSS Modeler의 주 버전에서는(예: 16) 동일한 주 버전의 IBM SPSS Modeler - Essentials for R 버전을 사용해야 합니다.

<span id="page-6-0"></span>IBM SPSS Modeler Server가 있는 분산 모드에서 작업 중인 사용자의 경우 서버 시스템에 IBM SPSS Modeler - Essentials for R을 설치하십시오.

<http://www.ibm.com/developerworks/spssdevcentral>에서 IBM SPSS Modeler - Essentials for R의 16 버 전을 다운로드하십시오. IBM SPSS Modeler 애플리케이션의 운영 체제에 맞는 IBM SPSS Modeler -Essentials for R 버전을 다운로드해야 합니다.

#### **Windows- IBM SPSS Modeler - Essentials for R --**

IBM SPSS Modeler Server가 있는 분산 모드에서 작업하는 사용자의 경우, IBM SPSS Modeler Server의 32비트 버전을 설치했으면 IBM SPSS Modeler - Essentials for R의 32비트 버전을 서버 시스템에 설치하 십시오. 64비트 버전의 IBM SPSS Modeler Server를 설치한 경우 64비트 버전의 IBM SPSS Modeler -Essentials for R을 서버 시스템에 설치하십시오.

Windows XP

다운로드한 파일을 두 번 클릭하고 화면에 표시되는 지시사항을 따르십시오.

Windows Vista, Windows 7 또는 Windows Server 2008

관리자로서 설치 프로그램을 실행해야 합니다.

- 1. Windows 탐색기를 사용하여 파일을 다운로드한 폴더를 탐색하십시오.
- 2. 다운로드한 파일을 마우스 오른쪽 버튼으로 클릭하고 관리자로 실행을 선택하십시오.
- 3. 화면에 표시된 지시를 따릅니다.

설치 자동 실행

위에서 설명한 수동 설치 대신 Windows 컴퓨터에 자동으로 설치를 수행할 수 있습니다. 이 설치 방법은 여러 일반 사용자에 설치해야 하는 네트워크 관리자에게 매우 유용합니다. 다음은 자동 설치의 명령행 형식입니다. <installer\_name> -i silent

여기서 <installer\_name>은 IBM SPSS Modeler - Essentials for R의 설치 프로그램 파일 이름입니다(예: *SPSS\_Modeler\_REssentials\_16000\_win32.exe*).

#### **Linux64용 IBM SPSS Modeler - Essentials for R 설치**

- 1. 터미널 애플리케이션을 시작하십시오.
- 2. IBM SPSS Modeler Essentials for R을 다운로드한 디렉토리로 변경하십시오. 명령 프롬프트에 다음을 입력하십시오.

./<<filename>>

여기서 <<filename>>은 다운로드한 파일의 이름입니다. 명령을 실행하기 전에 이 파일에 실행 권한이 있 는지 확인해야 합니다.

<span id="page-7-0"></span>참고: root로 로그인하거나 sudo 명령을 사용하여 이전 명령을 root로 실행해야 합니다. 또한 gcc 및 gfortran 컴파일러를 먼저 설치한 다음 IBM SPSS Modeler - Essentials for R을 설치해야 합니다.

3. 화면에 표시된 지시를 따릅니다. R의 위치에 대해 프롬프트되는 경우 이 위치는 R이 설치된 루트 폴더여 야 함을 알아두십시오.

#### 자동 설치

이전에 설명한 수동 설치 대신 Windows 및 Linux에 자동 설치를 실행할 수도 있습니다. 이 설치 방법은 여 러 일반 사용자에 설치해야 하는 네트워크 관리자에게 매우 유용합니다. 자동 설치 방법은 다음과 같습니다.

- 1. 터미널 애플리케이션을 시작하십시오.
- 2. IBM SPSS Modeler Essentials for R을 다운로드한 디렉토리로 변경하십시오.
- 3. 텍스트 편집기를 사용하여 응답 파일인 install.properties를 작성하십시오.
- 4. 응답 파일에 다음 특성 및 연관 값을 추가하십시오.

USER\_INSTALL\_DIR=<R 2.15.2 home directory> FRONTEND\_INSTALL\_DIR=<IBM SPSS Modeler location>/ext/bin

여기서 <R 2.15.2 home directory>는 R 2.15.2의 설치 위치이며 <IBM SPSS Modeler location>은 IBM SPSS Modeler의 설치 위치입니다. Linux의 예는 다음과 같습니다.

USER\_INSTALL\_DIR=/usr/local/lib/R FRONTEND\_INSTALL\_DIR=/usr/IBM/SPSS/ModelerServer/15.0/ext/bin

Windows의 예는 다음과 같습니다.

USER INSTALL DIR=C:\\Program Files\\R\\R-2.15.2 FRONTEND\_INSTALL\_DIR=C:\\Program Files\\IBM\\SPSS\\Modeler\\15\\ext\\bin

- 5. IBM SPSS Modeler Essentials for R의 .bin 파일이 있는 디렉토리에 install.properties를 저장하고 해 당 디렉토리로 변경하십시오.
- 6. Linux에서는 다음 명령으로 설치 프로그램을 실행하십시오.

./<installer\_name> -i silent

여기서 <installer\_name>은 IBM SPSS Modeler - Essentials for R용 .bin파일의 이름입니다. 참고: root 로 로그인하거나 sudo 명령을 사용하여 이전 명령을 root로 실행해야 합니다.

Windows에서는 다음 명령으로 설치 프로그램을 실행하십시오.

<installer\_name> -i silent

여기서 <installer\_name>은 IBM SPSS Modeler - Essentials for R의 설치 프로그램 파일 이름입니다 ( : *SPSS\_Modeler\_REssentials\_16000\_win32.exe* ).

또한 Linux에서는 다음 명령으로 설치 프로그램을 실행할 수도 있습니다.

./<installer\_name> -f <Response file location>

Windows에서는 다음 명령으로 설치 프로그램을 실행할 수 있습니다.

<installer\_name> -f <Response file location>

<span id="page-8-0"></span>두 경우 모두 <Response file location>은 응답 파일의 파일 경로입니다. 이 대체 명령을 사용하는 경우 에는 응답 파일에 다음 특성을 추가해야 합니다.

INSTALLER\_UI=[swing | console | silent]

참고: install.properties가 아닌 다른 응답 파일을 사용하려면 Linux에서는 다음 명령으로 설치 프로그램을 실 행하십시오.

./<installer\_name> -i silent -f <response file name>

Windows에서는 다음 명령으로 설치 프로그램을 실행하십시오.

<installer\_name> -i silent -f <response file name>

## 설치 복구

IBM SPSS Modeler 16 애플리케이션 또는 R 2.15.2를 설치 제거한 후 다시 설치하는 경우, IBM SPSS Modeler - Essentials for R의 16 버전을 설치 제거한 후 다시 설치하십시오.

### $I$ BM SPSS Modeler - Essentials for R 구성요소 설치 제거

#### **Windows**

다음 폴더 및 파일을 제거하십시오.

- <R 2.15.2 home directory>\\library의 ibmspsscf70
- <IBM SPSS Modeler location>\\ext\\bin\\pasw.rstats의 config.ini
- <IBM SPSS Modeler location>\\ext\\bin\\pasw.rstats의 embeded.dll

#### **Linux**

다음 폴더 및 파일을 제거하십시오.

- $\leq R$  2.15.2 home directory>/library의 ibmspsscf70
- <IBM SPSS Modeler location>/ext/bin/pasw.rstats의 config.ini
- <IBM SPSS Modeler location>/ext/bin/pasw.rstats의 libembeded.so

# IBM.